# **Metodologia de Monitoração Remota de Logs de Segurança**

## Carlos Henrique P. C. Chaves Lucio Henrique Franco Antonio Montes

{carlos.chaves,lucio.franco,antonio.montes}@cenpra.gov.br

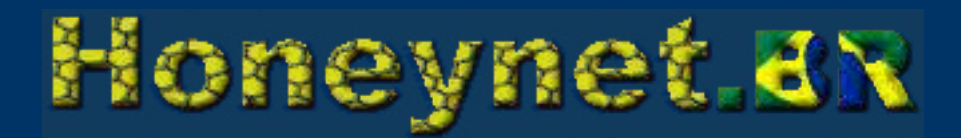

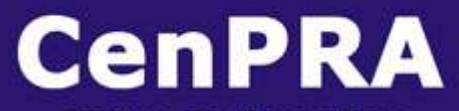

**Centro de Pesquisas Renato Archer** 

## **Sumário**

- Análise de Logs
- Fontes de Log
- Redução do Volume de Logs
- Metodologias para Análise
- Conclusão
- Contatos

# **Análise de Logs**

- Monitoramento e análise de vários tipos de registros (logs).
- Diferentes tipos: firewalls, roteadores, IDS, servidores, ...
- $\cdot$  Log  $>$  /dev/null
- Não registra tudo ⇒ capacidade de armazenamento limitada, utilização da banda, limitações de aplicações.

# **Análise de Logs**

- Milhares de US\$ gastos com IDS e firewalls.
- E a ameaca interna?
- Configuração segura de máquinas (registrando tudo).
- Por quanto tempo armazenar?
- Por que ocupar espaço em disco?
- Quantidade de registros gerados por IDS, Firewalls, sistema operacional, aplicativos, etc.

# **Análise de Logs**

- Invasão!!!! Onde estão meus logs?
	- Descobrir os passos do atacante.
	- Reparar a brecha de segurança.
	- Descobrir quais outras máquinas foram comprometidas.

Objetivo: correlacionar e processar o conteúdo de múltiplos logs.

### **Fontes de Log**

- Boa prática de segurança: registrar tudo.
- IDS, firewall, syslog, aplicativos, etc.
- Soma de todos os logs = centenas de milhares ou milhões de linhas / dia.

#### Se ((logar tudo  $=$   $($  + seguro)) && (linhas/dia >= 1000000)) então Dia de trabalho = Análise de Logs

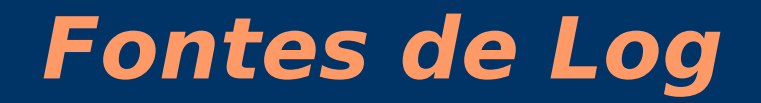

● Problema: Dia de trabalho = Análise de Logs

#### Solução: Diminuir número de linhas/dia!!!

• Mas como?

# **Redução do Volume de Logs**

- Artificial Ignorance (AI): técnica de processamento de logs que determina o que ignorar.
- O que é considerado normal deve ser desconsiderado.
- Exemplos:
	- Logs de HTTP: acessos a páginas estáticas que retornaram código 200.
	- Alertas de IDS: alertas de ataques contra IIS quando existem apenas Apache na minha rede.

## **Redução do Volume de Logs**

• Utilizar a Ignorância artificial para reduzir o número de registros.

• Agora: linhas/dia << 1000000

• Se pararmos aqui, o problema continua, então:

#### Pergunta: Como analisar os Logs?

• Relembrando:

– Servidores, firewall, IDS, roteador, syslog, aplicativos  $\Rightarrow$  registrando tudo.

– Volume de logs reduzido pela AI.

• Problema: Cada máquina armazena seus logs.

#### Solução: centralização dos logs.

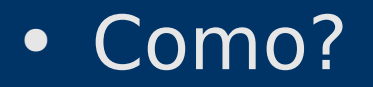

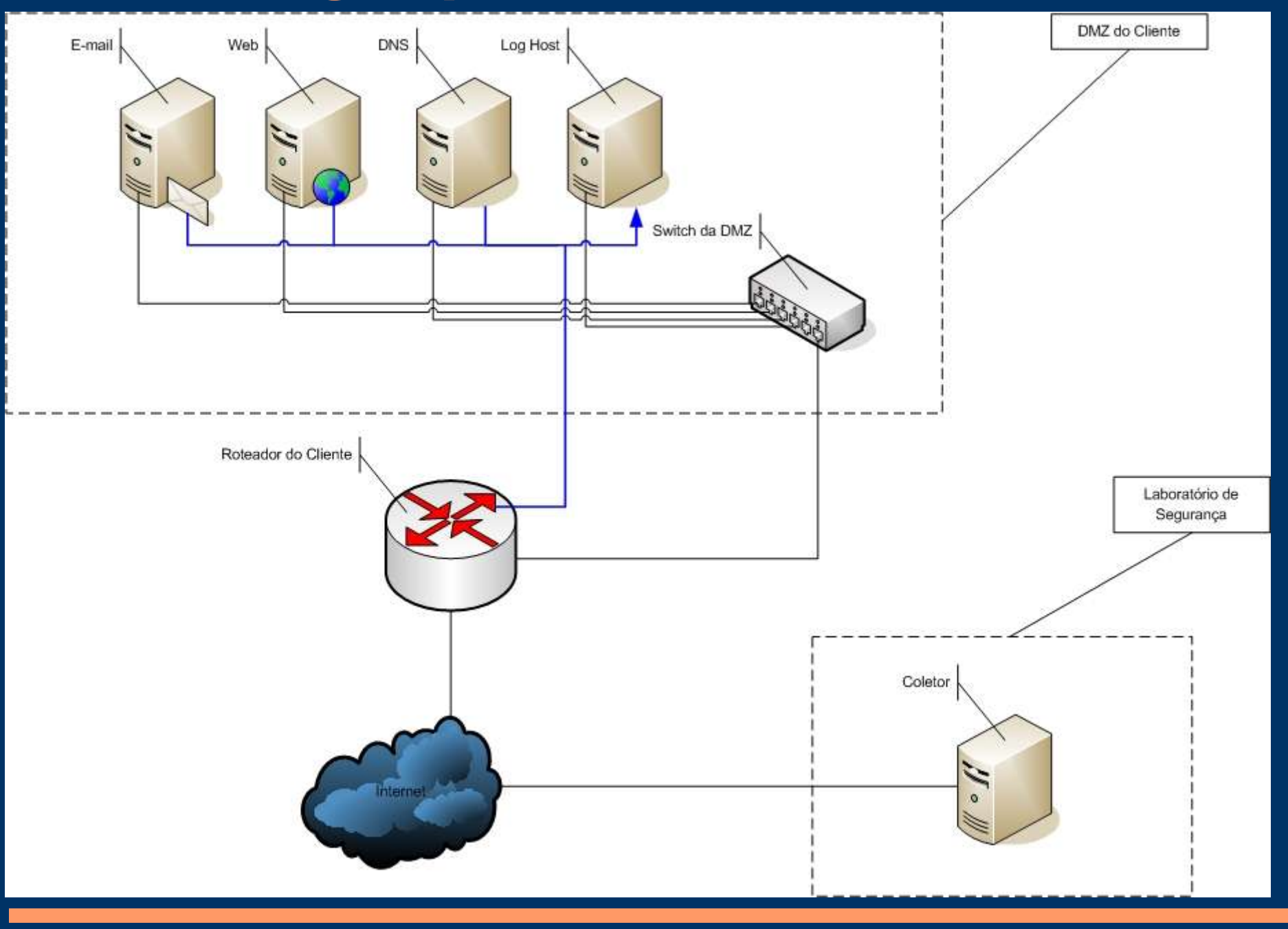

#### **SMRS - EXEMPLO DE ARQUITETURA**

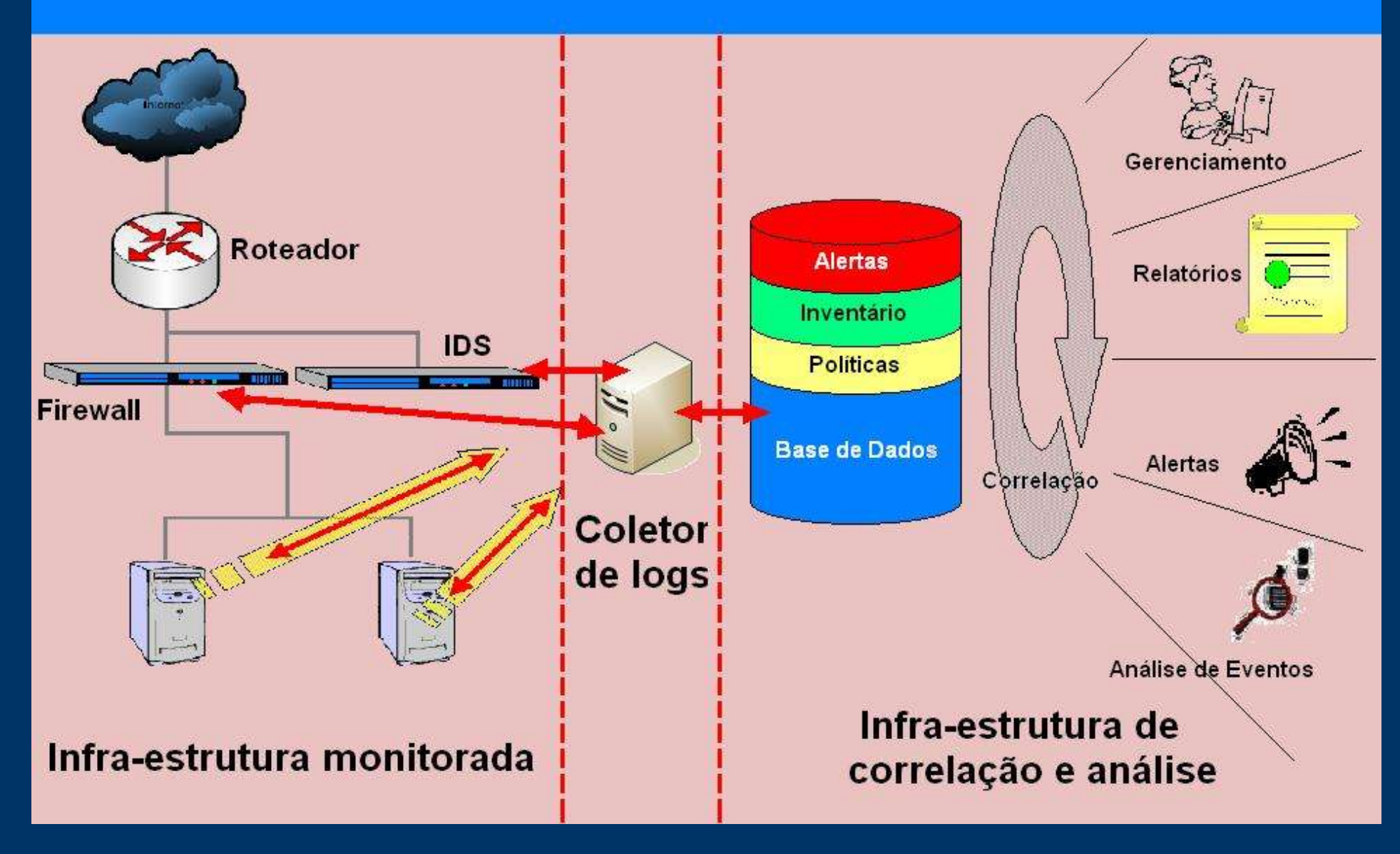

• Metodologia para redução do número de logs

– Ferramentas desenvolvidas · artificial ignorance – Utiliza arquivo de configuração. – Informa a ocorrências de vários padrões não tratados.

• logs\_counter

– Contabiliza a quantidade de linhas de logs a serem analisadas.

。<br>- . . .

- Metodologia para geração de estatísticas
	- Acesso indevidos a servidores
	- Host Scans
	- Port Scans
	- Ferramentas desenvolvidas
		- port counter
		- · protocol counter
		- ip\_counter
		- access by country
		- ...

- Metodologia para correlação de logs
	- Firewall-IDS-syslog
	- Syslog-syslog
	- Ferramentas desenvolvidas
		- http\_correlator
		- pid\_correlator
		- snort http correlator
		- iptables summary
		- pf\_summary
		- ...

- Metodologia para geração de relatórios
	- Um documento é gerado por um script.
	- O resultado de todas as análises é adicionado ao documento.
	- Os logs não descartados pela metodologia de redução devem ser avaliados.
	- Finalmente o relatório deve ser enviado para o responsável pela rede.

ORGANIZACAO: ABC.com.br - ABC Network Consulting

########################################## # Numero de registros examinados: 461858 # ##########################################

############################################# # Servidores: 192.168.105.7 | 192.168.105.9 # # Periodo: Tue May 30 0:0024:00 2005 # #############################################

########################## # Acessos aos servidores #

##########################

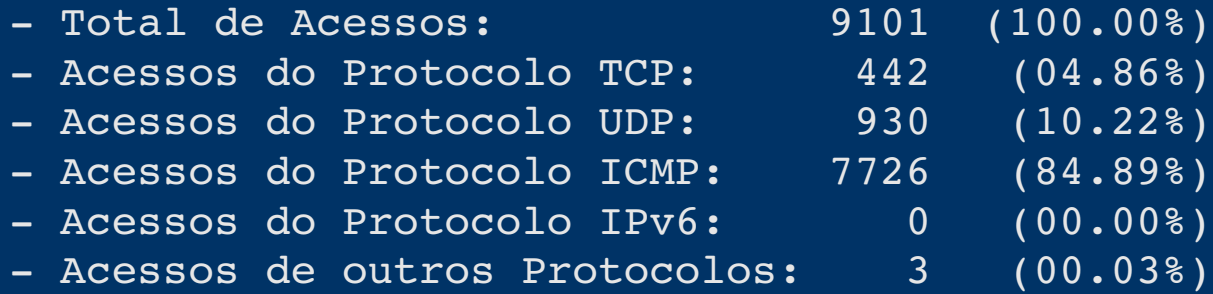

########################################### # Endereços IPs que mais acessaram a rede # ###########################################

 $1. - 192.168.129.1: 343$  $2. - 200.223.82.141: 14$  $3. - 131.215.102.1$ : 9  $4. - 65.54.190.158$ : 6  $\overline{5. - 64.4.50.29}$ : 5  $6. - 65.54.252.145: 5$  $7. - 64.4.50.166: 4$  $8. - 200.136.224.207$ : 4  $9. - 192.168.156.16: 4$  $10. - 200.154.55.2$ : 4

################################################ # Portas de destino TCP mais acessadas na rede # ################################################

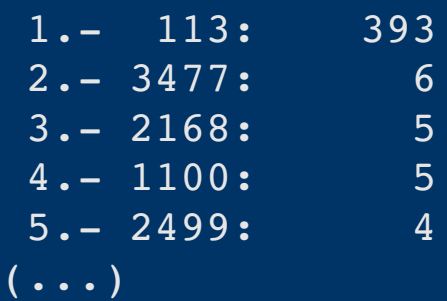

########################## # Eventos de baixo risco # ##########################

Servidor: 192.168.105.7 Servico : CONSOLE

Numero de linhas de log analisadas : 3 Numero de linhas analisadas manualmente: 0

Servidor: 192.168.105.7 Servico : CRON

```
-----------------------------------
Numero de linhas de log analisadas     : 726
Numero de linhas analisadas manualmente: 0
```

```
Servidor: 192.168.105.7
Servico : HTTP
```

```
----------------------------------
```
----------------------------------

```
Numero de linhas de log analisadas : 123277
Numero de linhas analisadas manualmente: 92
```

```
Servidor: 192.168.105.7
Servico : HTTP_ERROR_LOG
(\ldots)
```
-----------------------------------Numero de linhas de log analisadas : 2139 Numero de linhas analisadas manualmente: 72 Servidor: 192.168.105.7 Servico : MAILLOG ----------------------------------Numero de linhas de log analisadas : 2905 Numero de linhas analisadas manualmente: 137 Servidor: 192.168.105.7 Servico : MESSAGES -----------------------------------Numero de linhas de log analisadas : 376 Numero de linhas analisadas manualmente: 51 Servidor: 192.168.105.9 Servico : CONSOLE \_\_\_\_\_\_\_\_\_\_\_\_\_\_\_\_\_\_\_\_\_\_\_\_\_\_\_\_\_\_\_\_\_\_ Numero de linhas de log analisadas : 2 Numero de linhas analisadas manualmente: 0 Servidor: 192.168.105.9 Servico : CRON  $(\ldots)$ 

-----------------------------------Numero de linhas de log analisadas : 792 Numero de linhas analisadas manualmente: 0 Servidor: 192.168.105.9 Servico : MAILLOG ----------------------------------Numero de linhas de log analisadas : 2111 Numero de linhas analisadas manualmente: 14 Servidor: 192.168.105.9 Servico : MESSAGES -----------------------------------Numero de linhas de log analisadas : 108 Numero de linhas analisadas manualmente: 2 ############### # Correlacoes # ############### Servidor: 192.168.105.7 Servico : Snort -----------------------------------Alertas Descricao  $(\ldots)$ 

34 WEB-IIS asp-dot attempt (Ref: bugtrag,1814, nessus,10363)

4 WEB-IIS scripts-browse access (Ref: nessus,11032)

2 WEB-MISC TrackerCam overly long php parameter overflow attempt (Ref: cve, 2005-0481, bugtrag, 12592)

Servidor: 192.168.105.7 Servico : HTTP

-----------------------------------IP de Origem: 10.0.0.1

HTTP ACCESS

 $10.0.0.1 - 129/May/2005:23:22:58 - 0300$ ] "GET / default.ida?XXXXXXXXXXXXXXXXXXXXXXXXXXXXXXXXXXXXXXXXXXXXXXXXXXXXXXXX XXXXXXXXXXXXXXXXXXXXXXXXXXXXXXXXXXXXXXXXXXXXXXXXXXXXXXXXXXXXXXXXXXXX XXXXXXXXXXXXXXXXXXXXXXXXXXXXXXXXXXXXXXXXXXXXXXXXXXXXXXXXXXXXXXXXXXXX XXXXXXXXXXXXXXXXXXXXXXXXXXXXXXXX%u9090%u6858%ucbd3%u7801%u9090% u6858%ucbd3%u7801%u9090%u6858%ucbd3%u7801%u9090%u9090%u8190%u00c3% u0003%u8b00%u531b%u53ff%u0078%u0000%u00=a HTTP/1.0" 404 209

```
ASSINATURA DO ATAQUE: WEB-IIS ISAPI .ida attempt (Ref: arachnids,552,
  bugtraq,1065, cve,2000-0071
```
HTTP ERROR [Sun May 29 23:22:58 2005] [error] [client 10.0.0.1] File does not exist: /home/httpd/cenpra/default.ida

Rede : 192.168.0.0/16 Servico: Host Scan (ip: # de hosts diferentes acessados) ----------------------------------1. 192.168.156.16: 2980 2. 61.129.81.223: 2723 3. 218.83.155.79: 2188  $4. - 61.143.210.214: 2072$ 5. 82.89.37.59: 1977  $6. - 64.94.239.228: 1101$ 7. 71.11.223.62: 1043 8. – 67.159.5.193: 809 9. 192.168.2.91: 665 10. 202.111.175.191: 612 Rede : 192.168.0.0/16 Servico: Port Scan (ip: # de portas diferentes acessadas) ----------------------------------1. 61.129.81.223: 2878  $2. - 61.143.210.214: 2203$  $(\ldots)$ 

3. 202.111.175.191: 636  $4. - 218.5.72.20: 500$  $5. - 202.107.60.150: 459$  $6. - 61.136.58.229: 427$ 7. 61.152.144.14: 308 8. 220.249.97.20: 289 9. 202.96.209.5: 227 10. 211.115.194.3: 203

######################### # Eventos de Alto Risco # #########################

Nenhum evento de alto risco observado.

#################### # Conclusao do dia # ####################

Nenhum ataque significativo observado.

# **Conclusão**

- Necessário armazenar os logs de forma segura para que eles possam ser analisados periodicamente.
- Redução do volume a ser analisado através de filtros.
- Uso e desenvolvimento de ferramentas para auxiliar as tarefas.
- Nem todos os logs podem ser correlacionados da mesma maneira.

## **Referências Bibliográficas**

- [1] http://www.loganalysis.org
- [2] http://ntsyslog.sourceforge.net
- [3] S. Northcutt, L. Zeltser, S. Winters, K. K. Frederic, R. W. Ritcher. Inside Network Perimeter Security. New Riders. 2003.
- [4] A. Lockhart. Network Security Hacks. O'Reilly. 2004.
- [5] C. Peikari, A. Chuvakin. Security Warrior. O'Reilly. 2004
- [6] K. Mandia, C. Prosise, M. Pepe. Incident Response & Computer Forensics. Mc Graw Hill. 2003.

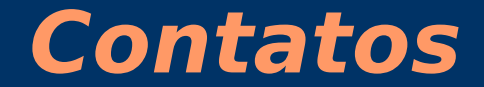

Carlos Henrique P C Chaves carlos.chaves@cenpra.gov.br

Lucio Henrique Franco lucio.franco@cenpra.gov.br

Antonio Montes antonio.montes@cenpra.gov.br

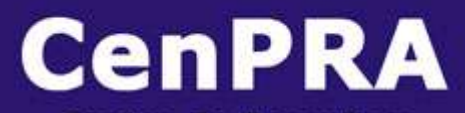

**Centro de Pesquisas Renato Archer** 

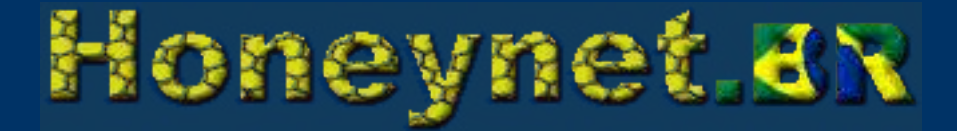